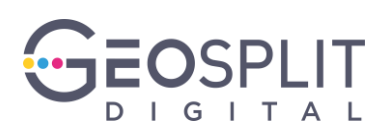

# **РУКОВОДСТВО АДМИНИСТРАТОРА**

# **(Маркер Трекер версия 2)**

На 18 листах

Москва 2022

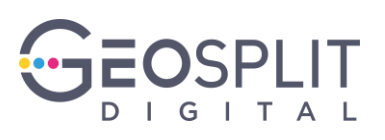

# **СОДЕРЖАНИЕ**

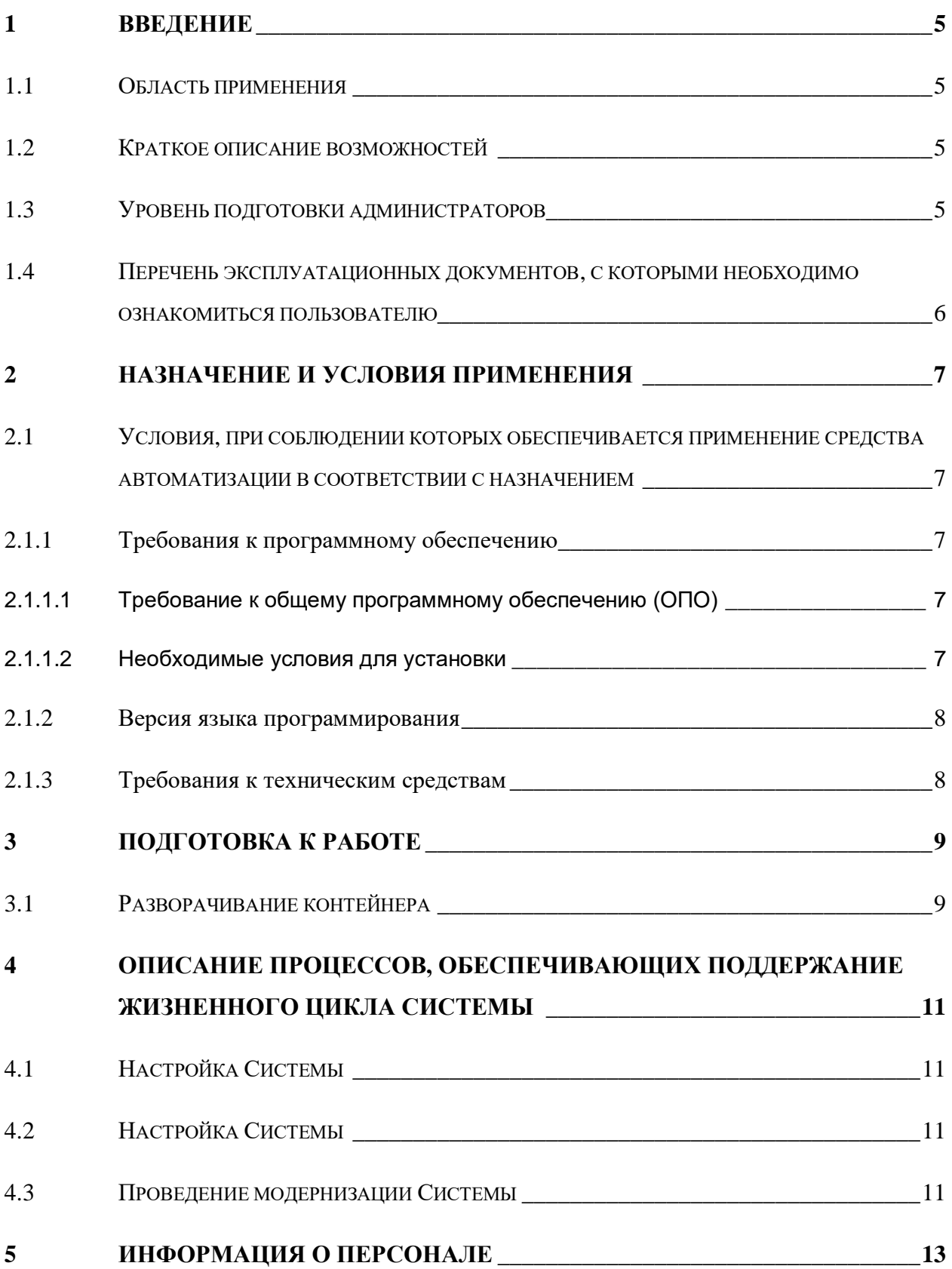

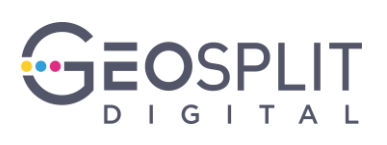

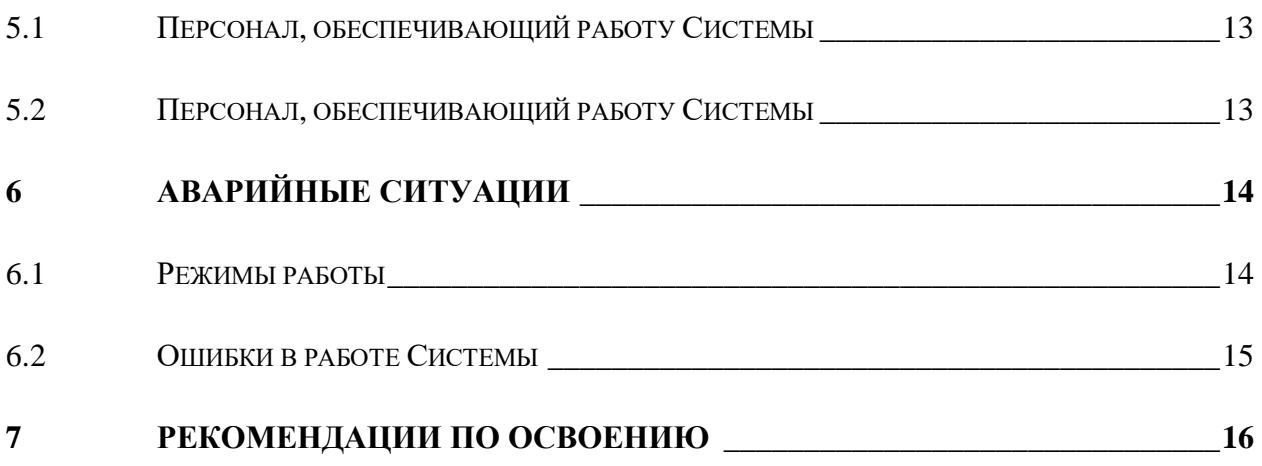

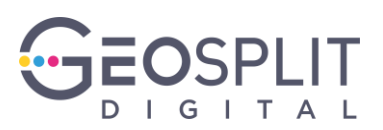

## **АННОТАЦИЯ**

Настоящий документ является руководством администратора Автоматической системы Маркер Трекер версия 2 (далее по тексту — МТ, Система).

В документе приведены сведения о назначении и условиях применения Системы, подготовительных действиях обслуживающего персонала и операциях.

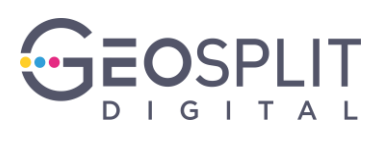

# **ПЕРЕЧЕНЬ СОКРАЩЕНИЙ И ТЕРМИНОВ**

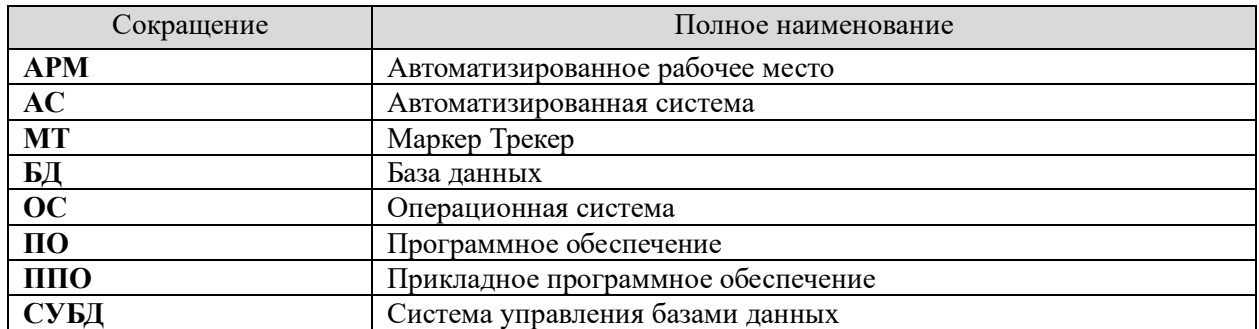

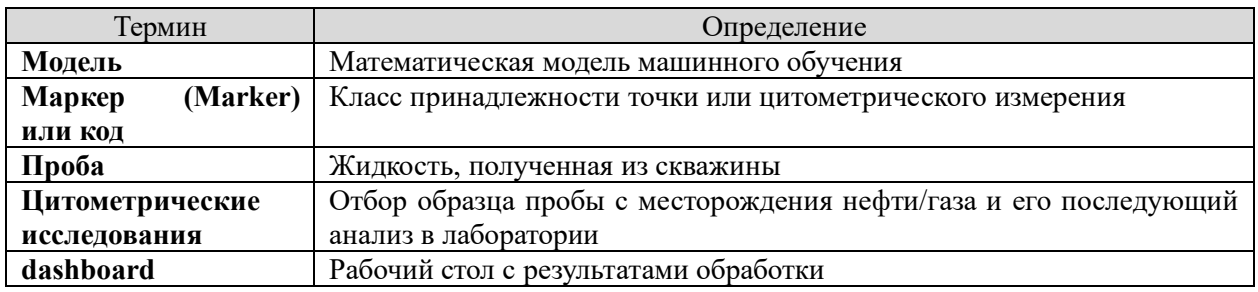

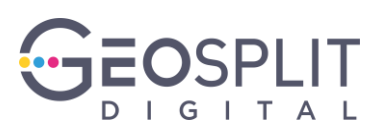

### <span id="page-5-0"></span>1 ВВЕДЕНИЕ

#### <span id="page-5-1"></span>1.1 Область применения

Маркер Трекер версия 2 предназначен для автоматизации расчёта процента содержания маркеров в пробах по результатам цитометрических исследований, формирования качественных характеристик и визуализации пространственного распределения.

#### <span id="page-5-2"></span>1.2 Краткое описание возможностей

Система предоставляет следующие возможности:

- создание исследования;
- расчет процентного содержания маркеров;
- формирование визуализации по результатам расчета.

#### <span id="page-5-3"></span>1.3 Уровень подготовки администраторов

Структура и конфигурация Системы спроектированы и реализованы с целью минимизации количественного состава обслуживающего персонала.

Для обеспечения функционирования Системы и обслуживания её узлов необходим следующий обслуживающий персонал:

Администратор системы - пользователь, ответственный за функционирование системы в целом, в том числе функционирование общего и специального ПО, используемого МТ.

К обслуживающему персоналу Системы (администраторам) предъявляются специальные квалификационные требования:

- наличие навыков работы с серверным и телекоммуникационным оборудованием;
- наличие знаний в области поддержки пользователей;  $\frac{1}{2}$  and  $\frac{1}{2}$
- $\equiv$ наличие знаний по основам администрирования операционных систем, серверов приложений и серверов баз данных.

квалификации обслуживающего персонала должен соответствовать Уровень требованиям исполнителей (производителей) программного обеспечения и технических средств системы, а также требованиям эксплуатационной документации.

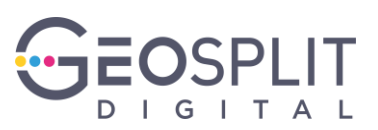

## <span id="page-6-0"></span>**1.4 Перечень эксплуатационных документов, с которыми необходимо ознакомиться пользователю**

Перед началом работы Администратору системы рекомендуется ознакомиться со следующими документами на Систему:

– Руководство администратора.

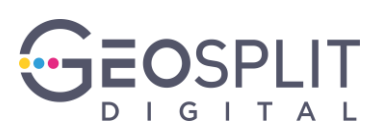

### <span id="page-7-0"></span>2 НАЗНАЧЕНИЕ И УСЛОВИЯ ПРИМЕНЕНИЯ

## <span id="page-7-1"></span>2.1 Условия, при соблюдении которых обеспечивается применение средства автоматизации в соответствии с назначением

#### <span id="page-7-2"></span>2.1.1 Требования к программному обеспечению

Программное обеспечение МТ состоит из Общего программного обеспечения (ОПО) и Прикладного программного обеспечения (ППО).

ОПО представляет собой совокупность программных средств общего назначения, разработанных вне связи с автоматизацией дополнительных функций данной АС, и предназначенных для организации вычислительного процесса и решения типовых (часто встречающихся) задач обработки информации.

ППО представляет собой совокупность программ (программных модулей и компонент), разработанных непосредственно при создании системы, и решающих специфические для нее задачи обработки информации.

#### <span id="page-7-3"></span>2.1.1.1 Требование к общему программному обеспечению (ОПО)

В составе ОПО МТ выделяются:

- механизм виртуализации docker;
- $-$  Be<sub>0</sub>- $6$ pav<sub>3</sub>ep.

Механизм виртуализации docker представляет собой программное обеспечение для автоматизации развёртывания и управления приложениями в средах с поддержкой контейнеризации (контейнеризатор приложений).

ОПО МТ включает docker 20.10.14, веб-браузер Yandex.

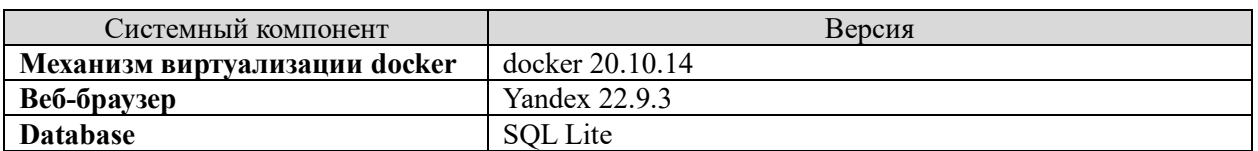

#### Таблица 1 - Версии используемых системных средств

#### <span id="page-7-4"></span>2.1.1.2 Необходимые условия для установки

Для установки системы (дистрибутива) требуется:

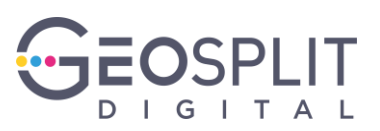

- 1. Рабочая станция Администратора с установленным docker 20.10.14
- 2. Рабочая станция Администратора должна иметь доступ в сеть интернет для скачивания зависимостей
- 3. Дистрибутив ПО

#### <span id="page-8-0"></span>**2.1.2 Версия языка программирования**

Разработка осуществлена на языке программирования python.

Разработка клиентского web-приложения осуществлена на языках JavaScript.

#### <span id="page-8-1"></span>**2.1.3 Требования к техническим средствам**

**Сетевая плата** Ethernet 10 Мбит

Для работы с Системой рабочие станции пользователей должны удовлетворять следующим минимальным требованиям к аппаратному обеспечению:

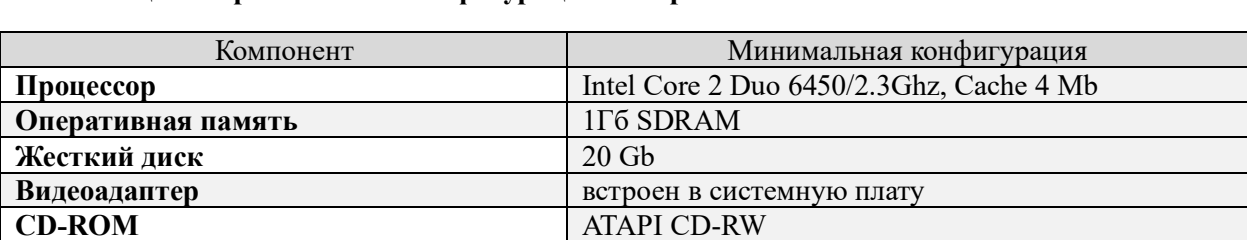

**Дополнительное оборудование** Монитор SVGA 1920x1080, мышь, клавиатура

**Таблица 2 - Требования к конфигурации аппаратного обеспечения клиентской части**

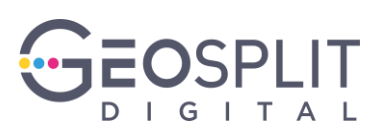

### <span id="page-9-0"></span>3 ПОДГОТОВКА К РАБОТЕ

#### <span id="page-9-1"></span>3.1 Разворачивание контейнера

Убедитесь в установке и разворачивании docker.

Убедитесь в наличии доступа в сеть интернет для скачивания зависимостей.

Скачайте и распакуйте архив с приложением «mt\_data\_labeling-main.zip»

Перейдите в распакованную папку «mt\_data\_labeling-main»

 $1)$ Для того, чтобы установить и скачать все зависимости выполните команду:

docker-compose build

- $(2)$ Будет осуществлено скачивание и установка компонент из файла «Dockerfile»
- $3)$ Структура проекта

- app - flask приложение

- assets
- script.js јз скрипты. В том числе для графиков дашборда.
- style.css стили
- templates
- base.html базовая страница
- dash app.html страница дашборда
- research list.html список исследований
- research page.html страница исследования.
- init .py инициализация сервиса
- calculations.py расчёты, в том числе выполнение прогноза
- models.ру модели базы данных
- routes.py обработка вызовов веб страниц
- dashboard app plotly dash приложение
	- $-$  init  $.py$
- callbacks.py обработка событий дашборда
- dashboard.py инициализация дашборда
- layout.py создание элементов дашборда

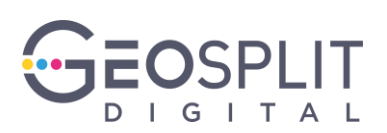

 **- logic.py - дополнительные функции дашборда**

**- MarkerTrackerModel - репозиторий модели**

**- config.py - конфигурация приложения**

**- marker\_tracker.py - файл запуска приложения**

**- Dockerfile**

**- docker-compose.yml**

**- db\_create.py - создание базы данных**

4) Для того, чтобы осуществить запуск приложения, выполнить команду

docker-compose up

5) После запуска приложение будет доступно по адресу:

http://%IP\_ADDRESS%:8800/marker\_tracker

, где вместо %IP\_ADDRESS% - IP адрес машины, на которой осуществлялась установка

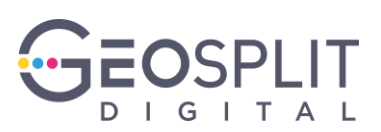

# <span id="page-11-0"></span>**4 ОПИСАНИЕ ПРОЦЕССОВ, ОБЕСПЕЧИВАЮЩИХ ПОДДЕРЖАНИЕ ЖИЗНЕННОГО ЦИКЛА СИСТЕМЫ**

Поддержание жизненного цикла Маркер Трекер (далее – «Система») осуществляется за счет сопровождения Системы, включающего в себя следующие сервисные процессы:

- 1) настройка Системы (первичная и в процесс эксплуатации);
- 2) техническая поддержка пользователей;
- 3) проведение модернизации Системы; Сопровождение Системы необходимо для: обеспечения гарантий корректного функционирования Системы и дальнейшего развития её функционала; - отсутствия простоя в работе по причине невозможности функционирования Системы (аварийная ситуация, ошибки в работе Системы и т.п.).

#### <span id="page-11-1"></span>**4.1 Настройка Системы**

Первичная настройка и актуализация настроек Системы осуществляется пользователями и администраторами Системы в процессе её эксплуатации.

#### <span id="page-11-2"></span>**4.2 Настройка Системы**

Техническая поддержка пользователей осуществляется в формате консультирования пользователей и администраторов Системы по вопросам установки, переустановки, администрирования и эксплуатации системы по телефону или электронной почте.

В рамках технической поддержки Системы оказываются следующие услуги:

- помощь в установке Системы;
- помощь в настройке и администрировании Системы;
- помощь в установке обновлений Системы;
- пояснение функционала Системы, помощь в эксплуатации;
- предоставление актуальной документации по установке/настройке/функциям Системы.

#### <span id="page-11-3"></span>**4.3 Проведение модернизации Системы**

Программный продукт регулярно и планомерно развивается: в нем появляются новые функции и возможности, проводится оптимизация работы и обновляется интерфейс. В рамках модернизации Системы осуществляется модификация программного обеспечения и

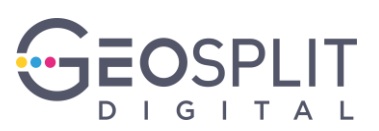

выпускаются новые версии (релизы) Системы, которые предоставляются пользователю в период технической поддержки Системы.

Пользователи могут влиять на развитие и модернизацию, направляя предложения по усовершенствованию на портал технической поддержки info@digital.geosplit.ru.

Каждое предложение будет рассмотрено и, в случае признания его целесообразности и эффективности, в Систему будут внесены соответствующие изменения.

В рамках модернизации оказываются следующие услуги:

- выявление ошибок в функционировании Системы;
- исправление ошибок, выявленных в функционировании Системы;
- прием заявок от конечного пользователя на внесение изменений и дополнений в Систему; оказание консультационной помощи по вопросам технической реализации пожеланий, указанных в заявке;
- модернизация Системы по заявкам конечного пользователя;
- модернизация Системы в связи с изменением законодательства, административных регламентов и т.п.;
- предоставление конечному пользователю новых версий Системы, выпущенных в результате модернизации и исправления ошибок;
- обеспечение конечных пользователей изменениями и дополнениями к эксплуатационной документации;
- предоставление конечному пользователю неисключительных прав использования новых версий Системы, выпущенных в результате модернизации и исправления ошибок.

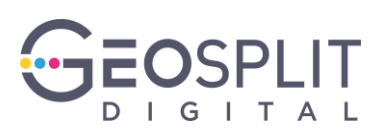

### <span id="page-13-0"></span>**5 ИНФОРМАЦИЯ О ПЕРСОНАЛЕ**

#### <span id="page-13-1"></span>**5.1 Персонал, обеспечивающий работу Системы**

Пользователи Системы должны обладать навыками работы с персональным компьютером на уровне пользователя. Для работы с Системой пользователю необходимо изучить документ «Руководство пользователя».

Пользователь с ролью «Администратор» должен владеть навыками работы с персональным компьютером на уровне уверенного пользователя. Необходимо знание основ работы вычислительной техники и программного обеспечения в локальных сетях.

### <span id="page-13-2"></span>**5.2 Персонал, обеспечивающий работу Системы**

Специалисты, обеспечивающие техническую поддержку и развитие Системы, должны обладать следующими знаниями и навыками:

- владение персональным компьютером на уровне продвинутого пользователя;
- знание функциональных возможностей Системы и особенностей работы с ними.

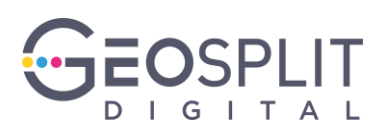

### <span id="page-14-0"></span>6 АВАРИЙНЫЕ СИТУАЦИИ

#### <span id="page-14-1"></span>6.1 Режимы работы

Система работает в непрерывном, круглосуточном (24 часа ежедневно) и круглогодичном режиме.

Система функционирует в следующих режимах:

- штатный режим основной режим функционирования (планируемый режим), характеризующийся полной работоспособностью всех частей и компонентов Системы, и обеспечивающий выполнение всех задач АСУПР;
- отладочный работы (нештатная ситуация) режим рабочий режим функционирования (планируемый режим). характеризующийся полной работоспособностью основных компонентов Системы (ядра), в котором Система обеспечивает возможность проведения следующих работ:
	- частичное изменение конфигурации программно-технических средств;
	- подключение новых пользователей;  $\frac{1}{2}$
	- настройка и диагностика Системы:
	- выполнение на объекте  $(p<sub>A</sub>)<sub>B</sub>$ объектов) потребления ремонтно- $\equiv$ восстановительных или налалочных работ (полключение объекта), что не предполагает отключения (даже кратковременного) других действующих объектов автоматизации и нарушения общей работоспособности Системы в целом.
- локальный сбой (критическая ситуация) рабочий режим функционирования (не планируемый режим), характеризующийся полной работоспособностью основных компонентов верхнего уровня Системы, но временным отказом (сбоем) в работоспособности каналов передачи данных или УСПД, приведшем к потере значительным количеством объектов автоматизации (требует СВЯЗИ  $\rm{co}$ оперативного реагирования и принятия соответствующих мер для скорейшего возвращения к нормальному режиму работы);

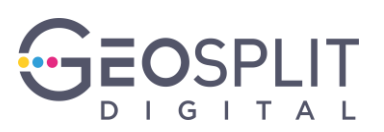

- авария (чрезвычайная ситуация) не рабочий режим (не планируемый режим), характеризующийся выходом из строя одного или нескольких основных компонентов верхнего уровня Системы, нарушивших ее работоспособность (требует принятия незамедлительных мер по устранению аварийной ситуации и причин ее возникновения, проведения мероприятий по возможной сохранности данных и оперативных действий по возвращению к нормальному режиму функционирования);
- сервисный режим, в котором Система обеспечивает возможность проведения следующих работ:
	- техническое обслуживание;
	- модернизация аппаратно-программного комплекса;
	- устранение аварийных ситуаций.

#### <span id="page-15-0"></span>6.2 Ошибки в работе Системы

Ошибки в работе Системы могут возникать как из-за ошибок в программном продукте, так и из-за неправильно использования.

Возможны следующие ситуации:

- При попытке сохранить изменения в системных формах Система выводит статус «ERROR». Для сохранения изменений в форме необходимо после указания «File», нажать «Загрузка».
- При обнаружении системных сообщений, описание которых отсутствует в Руководстве администратора, не рекомендуется самостоятельно пытаться восстанавливать работоспособность системы. Необходимо написать обращение на горячую линию поддержки по электронной почте с подробным описанием возникшей проблемы, текстом ошибки, действий, которые к ней привели и приложить сформированный снимок пользовательского интерфейса с ошибкой.

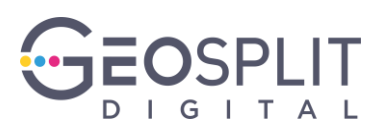

## <span id="page-16-0"></span>7 РЕКОМЕНДАЦИИ ПО ОСВОЕНИЮ

Перед началом работы с каким-либо из АРМ Системы необходимо внимательно ознакомиться с соответствующим руководством пользователя.

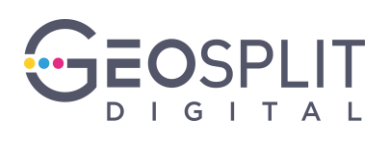

# ЛИСТ РЕГИСТРАЦИИ ИЗМЕНЕНИЙ

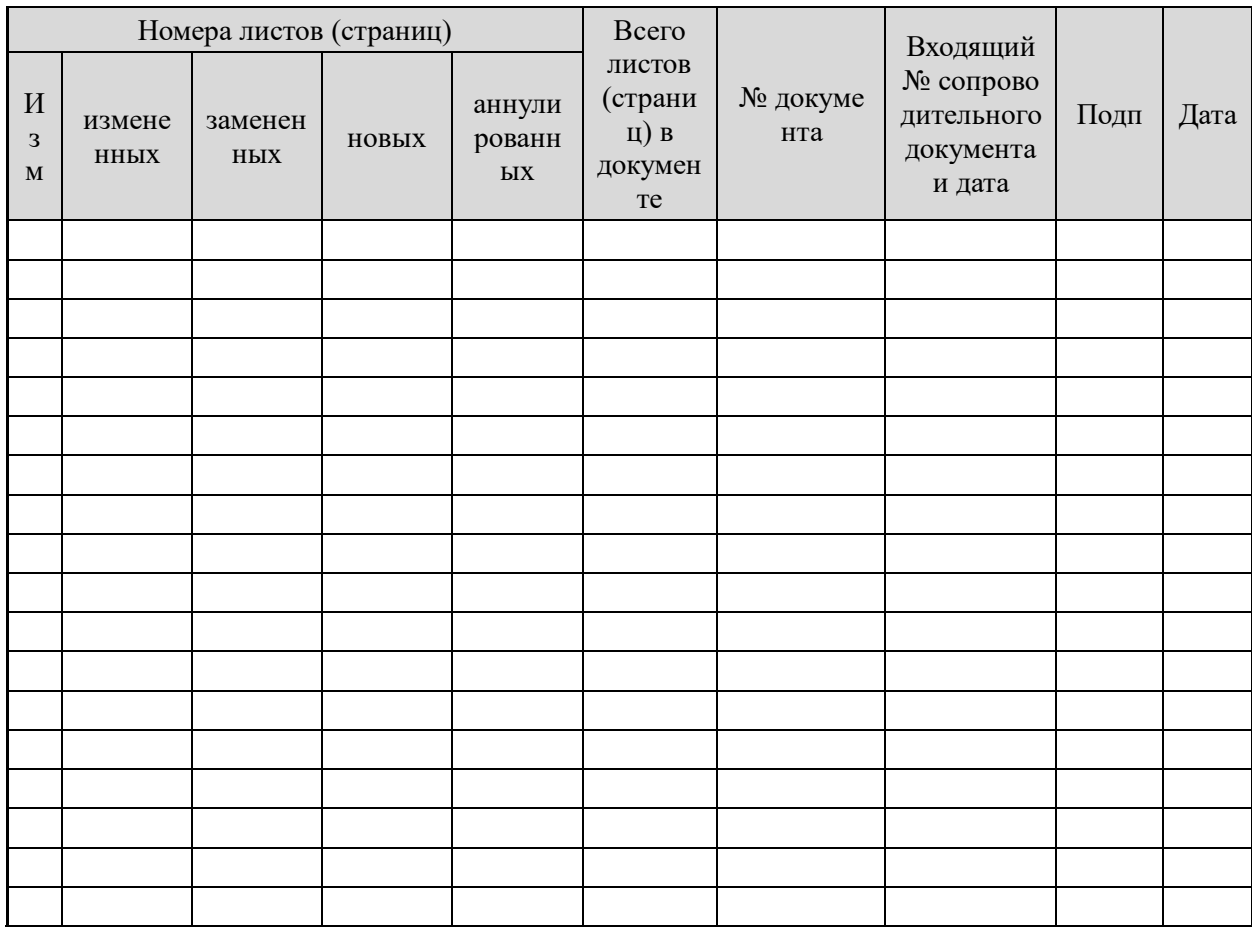